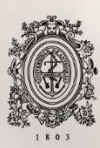

# UNIVERSIDAD<br>DE ANTIOQUIA

# **SISTEMA EXPERTO DE AJUSTES AUTOMÁTICOS PARA RELÉS DE SOBRECORRIENTE Y POLARIZACIÓN DE 67N**

Autor(es)

Reinaldo Esteban Parra Cardona

# Universidad de Antioquia

Facultad de Ingeniería, Departamento de Ingeniería Eléctrica

Medellín, Colombia

2021

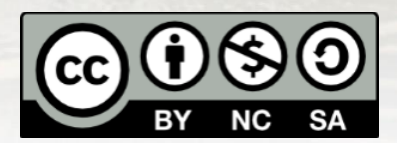

Sistema experto de ajustes automáticos para relés de sobrecorriente y polarización de 67N

**Reinaldo Esteban Parra Cardona**

Tesis o trabajo de investigación presentada(o) como requisito parcial para optar al título de: **Ingeniero Electricista**

Asesores (a):

Jesús María López Lezama. Ingeniero Electricista Germán Alonso Gutiérrez Ramírez. Ingeniero Electricista

Universidad de Antioquia Facultad de Ingeniería, Departamento de Ingeniería Eléctrica Medellín, Colombia 2021.

# Tabla de contenido

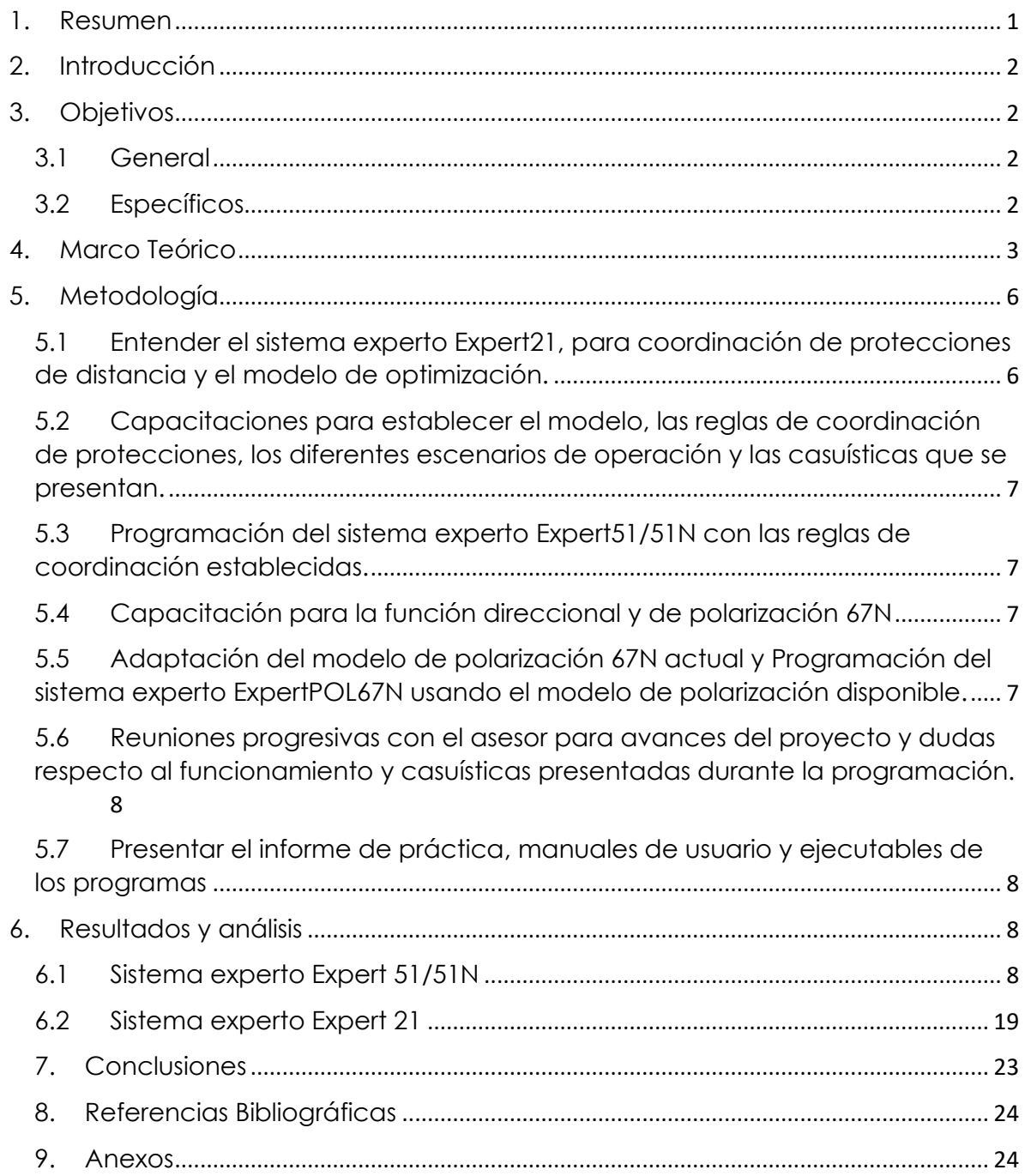

## **Listado de figuras**

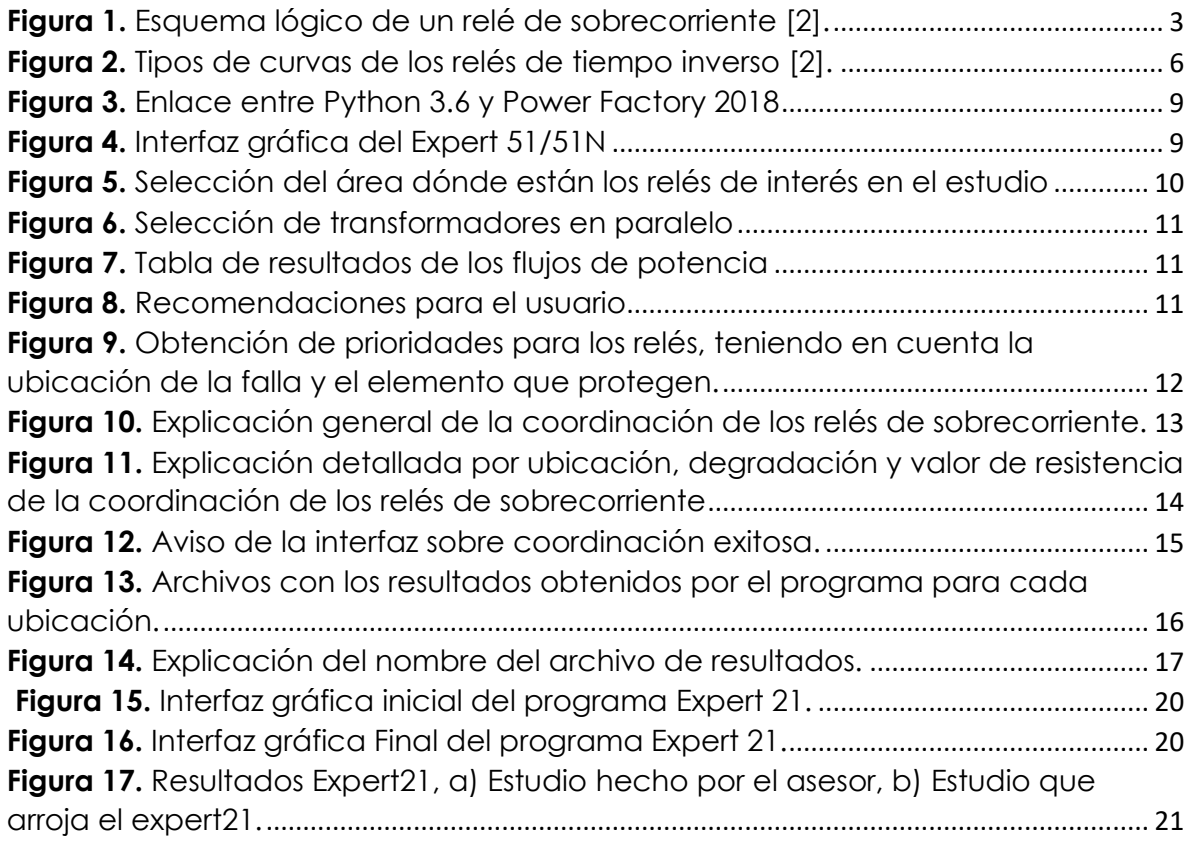

#### **Listado de tablas**

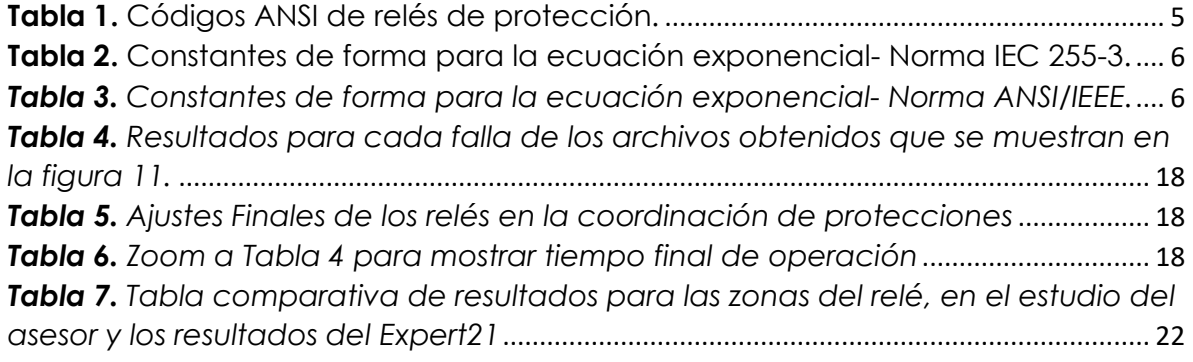

#### **SISTEMA EXPERTO DE AJUSTES AUTOMÁTICOS PARA RELÉS DE SOBRECORRIENTE Y POLARIZACIÓN DE 67N**

#### <span id="page-5-0"></span>**1. Resumen**

La estrategia ISA 2030, tiene como objetivo la transformación digital, por lo tanto, la dirección de operación de ISA INTERCOLOMBIA, está buscando automatizar procesos que hasta ahora han sido hechos por analistas y especialistas en estudios de protecciones.

Para llevar a cabo los estudios de ajustes y coordinación de protecciones se tienen en cuenta diferentes aspectos entre los cuales se deben realizar simulaciones de coordinación de protecciones mediante herramientas tecnológicas como Digsilent y automatizarlas mediante lenguajes de programación como Python, de tal forma que se puedan hacer procesos iterativos y obtener resultados de forma más rápida, ya que el análisis de los resultados de dichas simulaciones es una actividad que demanda un tiempo considerable para el ingeniero analista/especialista de estudios de protecciones. El presente proyecto desarrolla un sistema experto, que permite automatizar el análisis de ajustes automáticos para relés de sobrecorriente y polarización de 67N y obtener unos ajustes de los relés de sobrecorriente más precisos aplicables a diferentes escenarios de operación; además, se mejora un sistema de protecciones que obtiene los ajustes automáticos de los relés de distancia.

#### <span id="page-6-0"></span>**2. Introducción**

Para el sistema interconectado nacional, es muy importante gestionar adecuadamente las protecciones del sistema eléctrico de potencia para garantizar la continuidad del servicio, aislando el circuito y protegiendo los equipos. En consecuencia, la coordinación de protecciones de sobrecorriente debe ser realizada a través de un estudio riguroso y a través de modelos eléctricos debidamente sintonizados con el sistema eléctrico de potencia real, que reflejen correctamente los fenómenos que se pueden presentar en la operación. Una inadecuada coordinación de relés de sobrecorriente puede ocasionar disparos incorrectos o no operar en momentos en que deban hacerlo, lo que ocasiona afectación a la demanda, empeoramiento de los índices de confiabilidad, incremento en las penalizaciones realizadas por los organismos de regulación y control, y compensaciones económicas de los activos del Sistema de Transmisión Nacional, STN, por la energía no suministrada.

Para llevar a cabo los estudios de ajustes y coordinación de protecciones se realizan simulaciones de diferentes fallas en ubicaciones dónde la corriente de cortocircuito afecte más el elemento a proteger, estas simulaciones se ejecutan a través de software especializado. El análisis de los resultados de dichas simulaciones es una actividad que demanda un tiempo considerable para el ingeniero analista/especialista de estudios de protecciones.

Por todo lo anterior, el presente proyecto desarrolla un sistema experto, que permite automatizar el análisis de ajustes para relés de sobrecorriente y polarización de 67N y con esto, disminuir considerablemente el tiempo de análisis de coordinación.

- <span id="page-6-1"></span>**3. Objetivos**
- <span id="page-6-2"></span>**3.1 General**
	- Elaborar un prototipo de sistema experto para análisis de coordinación de relés de sobrecorriente y polarización de relés 67N para la reducción de tiempos de elaboración de estudios de coordinación de protecciones basado en la experiencia de los especialistas y en las herramientas de optimización y automatización de procesos.

#### <span id="page-6-3"></span>**3.2 Específicos**

- Adquirir los conocimientos necesarios de los procesos y de las herramientas de análisis.
- Formular un modelo de optimización para la coordinación de protecciones de sobrecorriente y polarización de 67N.
- Desarrollar un sistema experto en Python con integración al software de simulación Digsilent, con las reglas basadas en los conocimientos, criterios

y experiencia de ISA INTERCOLOMBIA en los análisis de coordinación de protecciones.

• Presentar informe de práctica.

#### <span id="page-7-0"></span>**4. Marco Teórico**

En un sistema eléctrico los valores de corriente de falla varían a lo largo de la topología de la red y a la ubicación de fuentes de generación. En una red radial los relés de sobrecorriente se conectan en serie de tal manera que puedan discriminar las fallas en cada una de las ramas de su topología. En una red enmallada los relés de sobrecorriente deberán tener un elemento direccional para despejar correctamente la falla [1].

Un relé de protección es un dispositivo lógico cuya función es la comparación de una o varias señales de entrada con respecto a una referencia. Si los valores de entrada se desvían de la referencia por encima de un valor de ajuste (*Setting*) entonces se realiza una acción como disparo (apertura), cierre o alarma. La Figura 1 muestra el esquema lógico de un relé de sobrecorriente [2].

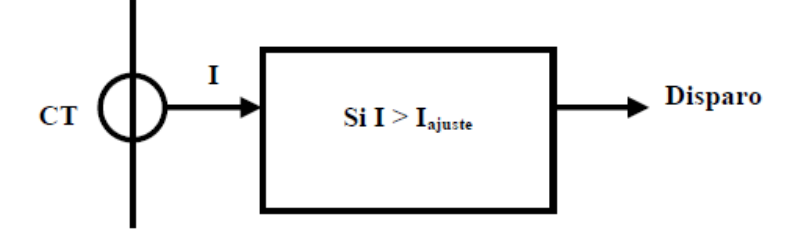

**Figura 1.** Esquema lógico de un relé de sobrecorriente *[2]*.

<span id="page-7-1"></span>La variable más utilizada en la detección de fallas en los elementos del sistema eléctrico es la corriente, dado el elevado incremento que se registra en su valor cuando se presentan fallas. Se define como sobrecorriente a cualquier valor que excede la corriente normal de operación de un dispositivo. La variable más utilizada en la detección de fallas en los elementos del sistema eléctrico es la corriente, dado el elevado incremento que se registra en su valor cuando se presentan fallas. Se define como sobrecorriente a cualquier valor que excede la corriente normal de operación de un dispositivo.

La selectividad o discriminación es la cualidad de un sistema de protección que le permite distinguir entre aquellas condiciones para las cuales está debe operar y aquellas para las cuales no debe operar. El proceso de ajustar la selectividad se denomina "coordinación de protecciones".

Un estudio de coordinación de protecciones define el comportamiento de los elementos del sistema de protección para buscar la menor afectación de la continuidad de la operación del sistema eléctrico ante el desarrollo de fallas por cortocircuito, cuidando la integridad de las personas y los equipos [3].

Los relés de protección son dispositivos empleados para detectar condiciones intolerables o no deseadas dentro de un área asignada y operan en conjunto con los interruptores.

La función principal de los relés de sobrecorriente es aislar las fallas de cortocircuito del sistema de una forma selectiva; es decir, discriminando la falla de aquellos ramales que pueden continuar prestando servicio. Dicha discriminación se efectúa en función al tiempo de operación del relé y al valor de la corriente de cortocircuito, de tal manera que se obtenga los menores tiempos de operación para valores máximos de corriente de falla [4].

Estos relés se pueden clasificar de diferentes maneras, las cuales se presentan a continuación [4],[5].

Teniendo en cuenta el sentido de detección de la corriente, los relés de sobrecorriente se pueden clasificar en dos tipos: no direccionales y direccionales.

- No direccional: opera para sobrecorrientes que circulan en ambos lados de su ubicación. Ejecuta su función sin importar el sentido en que circula la corriente [6].
- Direccional: solo opera para sobrecorrientes que circulan en su sentido de ajuste. Ejecuta su función verificando que el sentido en que circula la corriente en su zona de protección corresponda al asignado. La direccionalidad se logra mediante una señal adicional de referencia, la cual usualmente es el voltaje [6].

Teniendo en cuenta el tiempo de operación, los relés de sobrecorriente se pueden clasificar en dos tipos:

- Instantáneos: se denomina relé instantáneo a aquel equipo que opera en un tiempo menor o igual a 50 ms. Presentan un disparo inmediato cuando la corriente observada alcanza el valor de ajuste [6].
- Temporizado: se denomina relé temporizado a aquel equipo que opera un tiempo después de la detección de la falla, cuando la corriente observada alcanza el valor de ajuste. Según su característica de operación tiempocorriente se clasifican en tiempo inverso y tiempo definido [6].

Con la finalidad de simplificar la identificación de los relés de protección, éstos han sido denominados con base a números y letras según la norma ANSI, como se muestra en la tabla 1.

La selectividad o discriminación es la cualidad de un sistema de protección que le permite distinguir entre aquellas condiciones para las cuales está debe operar y aquellas para las cuales no debe operar. El proceso de ajustar la selectividad se denomina "coordinación de protecciones".

Un estudio de coordinación de protecciones define el comportamiento de los elementos del sistema de protección para buscar la menor afectación de la continuidad de la operación del sistema eléctrico ante el desarrollo de fallas por cortocircuito, cuidando la integridad de las personas y los equipos [3].

Con la finalidad de simplificar la identificación de los relés de protección, éstos han sido denominados con base a números y letras según la norma ANSI, como se muestra en la tabla 1.

<span id="page-9-0"></span>

| <b>SÍMBOLO</b> | <b>FUNCIÓN</b>                             |  |  |
|----------------|--------------------------------------------|--|--|
| 21             | Relé de distancia                          |  |  |
| 32             | Relé de potencia inversa                   |  |  |
| 50BF           | Relé de falla de interruptor               |  |  |
| 50/51          | Relé de sobrecorriente entre fases         |  |  |
| 50/51N         | Relé de sobrecorriente a tierra            |  |  |
| 67/67N         | Relé direccional de fases y falla a tierra |  |  |
| 79             | Relé de recierre                           |  |  |

**Tabla 1.** Códigos ANSI de relés de protección.

Todos los tipos de curvas de operación de los relés temporizados se pueden modelar matemáticamente por medio de una ecuación característica. Existen dos formas básicas para expresar matemáticamente esta ecuación [5], [8]:

De forma exponencial, se observa en las ecuaciones 1 y 2:

$$
t = \frac{a * DIAL}{M^n - 1}
$$
 *NormalEC* (1)  

$$
t = a * \frac{DIAL}{M^n - 1} + b
$$
 *NormalANSI* (2)

Dónde,

a, b, n: son las constantes de forma de la ecuación característica M o (MULT): es la relación entre la corriente de operación del relé (Icc) y su corriente de ajuste (I<sup>a</sup> o TAP).

DIAL: es el factor para un tipo de curva dado, el cual permite obtener diferentes tiempos de operación para un mismo tipo de curva de operación. t: es el tiempo de operación del relé en segundos.

Las ecuaciones 1 y 2 se usan para modelar las curvas de tal forma que, dadas las constantes, que se muestran en la tabla 1 y 2, los diales que se ajustan para cada relé y ese cociente (MULTI) se puede obtener el tiempo de operación sin necesidad de hacer una simulación, esto se aprovechará más adelante para calcular el tiempo de operación sin necesidad de hacer las fallas en Digsilent para cambio de ajuste, como tal esto disminuye considerable el tiempo ejecutable de máquina.

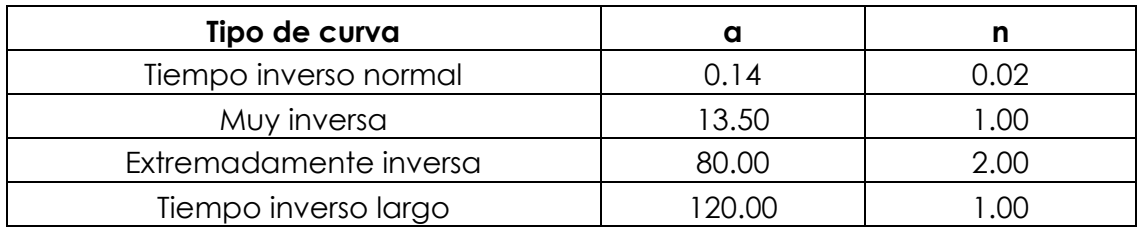

<span id="page-10-3"></span>**Tabla 2.** Constantes de forma para la ecuación exponencial- Norma IEC 255-3.

<span id="page-10-4"></span>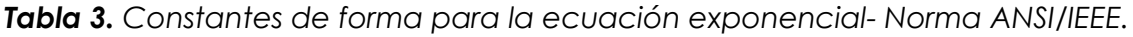

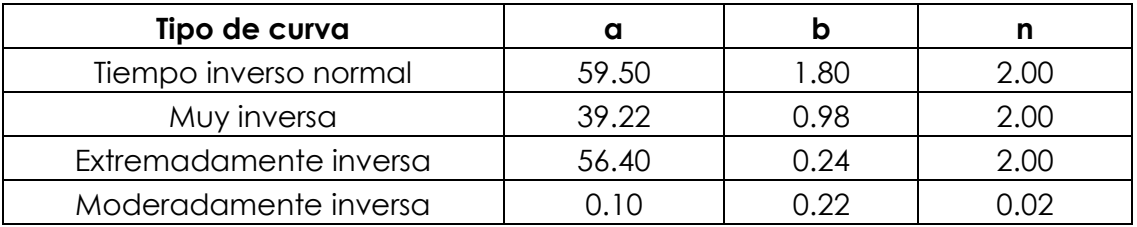

Estas curvas de tiempo inverso se pueden observar en la figura 2.

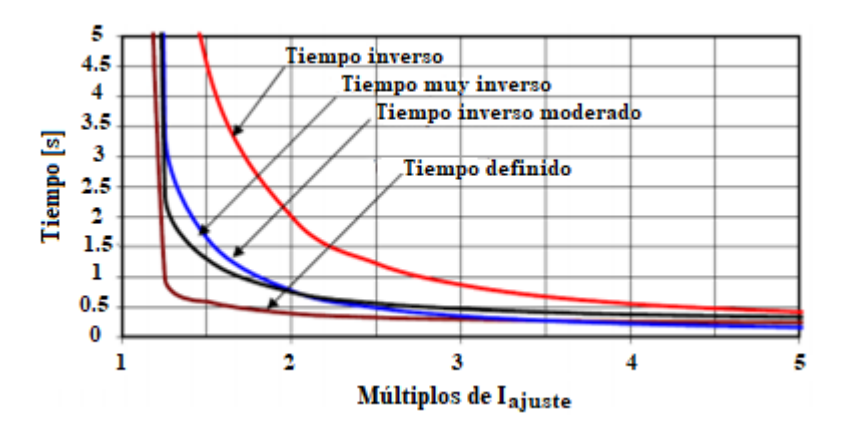

**Figura 2.** Tipos de curvas de los relés de tiempo inverso *[2].*

#### <span id="page-10-2"></span>**5. Metodología**

<span id="page-10-0"></span>El proyecto se llevó a cabo de la siguiente manera:

<span id="page-10-1"></span>5.1 Entender el sistema experto Expert21, para coordinación de protecciones de distancia y el modelo de optimización.

El Expert21, es un software obtiene los ajustes óptimos de los relés de distancia en un estudio de coordinación de protecciones, se programó en Python y Digsilent. Se necesitó entender el código y las funciones que realizaba, con el fin de mejorar los resultados que arroja el experto y además realizarle pruebas con diferentes relés de distancia, comparando los resultados con estudios realizados previamente por parte del asesor.

<span id="page-11-0"></span>5.2 Capacitaciones para establecer el modelo, las reglas de coordinación de protecciones, los diferentes escenarios de operación y las casuísticas que se presentan.

Como se trata de un sistema experto, el asesor externo, por medio de su experiencia en coordinación de protecciones, realizó capacitaciones, estableciendo las diferentes reglas de coordinación, ajustes iniciales a los relés de protección, casuísticas que se presentan, diferentes topologías de la red, condiciones de convergencia, condiciones iniciales, buscando que todo fuese posible programarlo.

<span id="page-11-1"></span>5.3 Programación del sistema experto Expert51/51N con las reglas de coordinación establecidas.

Con la premisa de ser un sistema experto, no se puede programar sólo para una red en particular, motivo por el cuál, el código debía ser adaptable a cualquier topología y casuística de la red analizada. Se aprovechó el enlace que tiene el software Power Factory (Digsilent) con el lenguaje de programación Python para desde este último tener el control de la red que se importó a Digsilent y obtener los relés de sobrecorriente, ajustarlos inicialmente, tener las características de los elementos que conforman el área seleccionada para la coordinación, realizar la degradación de la red con el fin de obtener los resultados para la peor situación que se pueda presentar.

<span id="page-11-2"></span>5.4 Capacitación para la función direccional y de polarización 67N

El asesor, explicó el funcionamiento de la función de polarización 67N de cada relé, teniendo en cuenta la marca del relé, y con qué secuencia se polariza. También se explicó el funcionamiento de un automatismo (DPL), que se tiene, para hallar la polarización de los relés que se analizan en cada extremo de una línea escogida, se explica la necesidad de obtener una correcta polarización y así evitar los disparos indeseados (operan incorrectamente) o que no disparen los relés cuando es necesario de lo hagan.

<span id="page-11-3"></span>5.5 Adaptación del modelo de polarización 67N actual y Programación del sistema experto ExpertPOL67N usando el modelo de polarización disponible. Se tiene un automatismo (DPL), que obtiene las características de polarización de los relés 67N que se encuentran en cada extremo de una línea escogida y analizada, este DPL, aunque ejecuta diferentes fallas, en todo el lazo o trayecto de interés para cada relé, no está arrojando unos ajustes fiables en cuánto a polarización de los relés, por lo que, se necesitó, crear un enlace, entre este DPL, Digsilent y Python, para aprovechar lo que hace el DPL, y complementarlo,

obteniendo la impedancia de cada lazo y de esta forma saber la correcta polarización de los relés en cada extremo de la línea analizada.

<span id="page-12-0"></span>5.6 Reuniones progresivas con el asesor para avances del proyecto y dudas respecto al funcionamiento y casuísticas presentadas durante la programación.

Si se tenía alguna duda técnica específica, se la hacía saber al asesor con el fin de esclarecer esta. Además, se hacían reuniones para ver los avances del proyecto y sobretodo, para asegurarse de que se estaban teniendo en cuenta las condiciones adecuadas para cada tipo de coordinación.

<span id="page-12-1"></span>5.7 Presentar el informe de práctica, manuales de usuario y ejecutables de los programas

Mientras se iba programando el código, debía irse explicando en un manual e informe, de tal forma que quedara detallado el funcionamiento, los requerimientos de instalación, las condiciones y la forma como debe ser manipulado, así como deben analizarse los resultados.

#### <span id="page-12-2"></span>**6. Resultados y análisis**

6.1 Sistema experto Expert 51/51N

<span id="page-12-3"></span>De acuerdo a las especificaciones del asesor, se requería un programa que a través de unas datos dados inicialmente, tales como, casos de estudio, por ejemplo máxima, media o mínima generación, el número de ubicaciones, sean barras o líneas dónde se harán las fallas, la degradación de la red, que es una condición que pide XM en el acuerdo 1214, en el cual se solicita hacer la degradación de la red de transformadores en paralelo para obtener los resultados de coordinación de protecciones en la condición más crítica; también se le pide el barrido de resistencia de falla, es decir, desde la falla franca (resistencias igual a cero) hasta un máximo de resistencia deseado y un área delimitada (en dónde se encuentran los relés), que es en la cual se hará el estudio de coordinación, resumiendo, se pide lo siguiente:

- Casos de estudio
- Transformadores en paralelo para degradación de red
- Barras o líneas para hacer las fallas
- Resistencias de falla
- Seleccionar área dónde se encuentran los relés
- Rango de tiempo de operación para prioridad 1.

Teniendo en cuenta los requerimientos, y que las bases de datos dónde están las redes para el estudio, están en Digsilent, se aprovecha el enlace que este tiene con Python, para comunicarlos y obtener los datos de Digsilent para luego hacer los cálculos y coordinación en Python.

Power Factory (Digsilent) en su versión 2018, permite un enlace con las versiones 3.3, 3.4, 3.5, y 3.6. En este proyecto se trabajó con la versión 3.6 de Python, como ilustración, en la figura 3, se muestra este enlace.

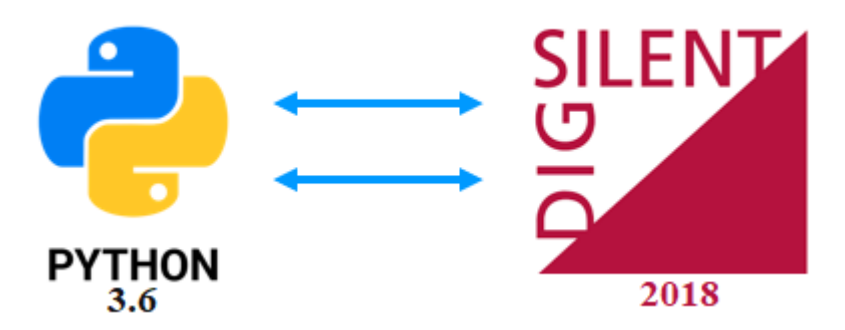

**Figura 3.** Enlace entre Python 3.6 y Power Factory 2018

<span id="page-13-0"></span>El programa se manipula mediante una interfaz gráfica, como se muestra en la figura 4, esta interfaz, requiere que se le ingresen las ubicaciones de falla, los transformadores en paralelo para la degradación de la red, los casos de estudio para el análisis, también se le pide la usuario que seleccione el área de influencia donde se encuentran los relés, se le pide un rango de tiempo de operación para los primeros relés que se coordinarán y un barrido de resistencia, después de asignarle estos datos, se calcula los ajustes de todos los relés del área de interés y se realiza la coordinación de protecciones requerida.

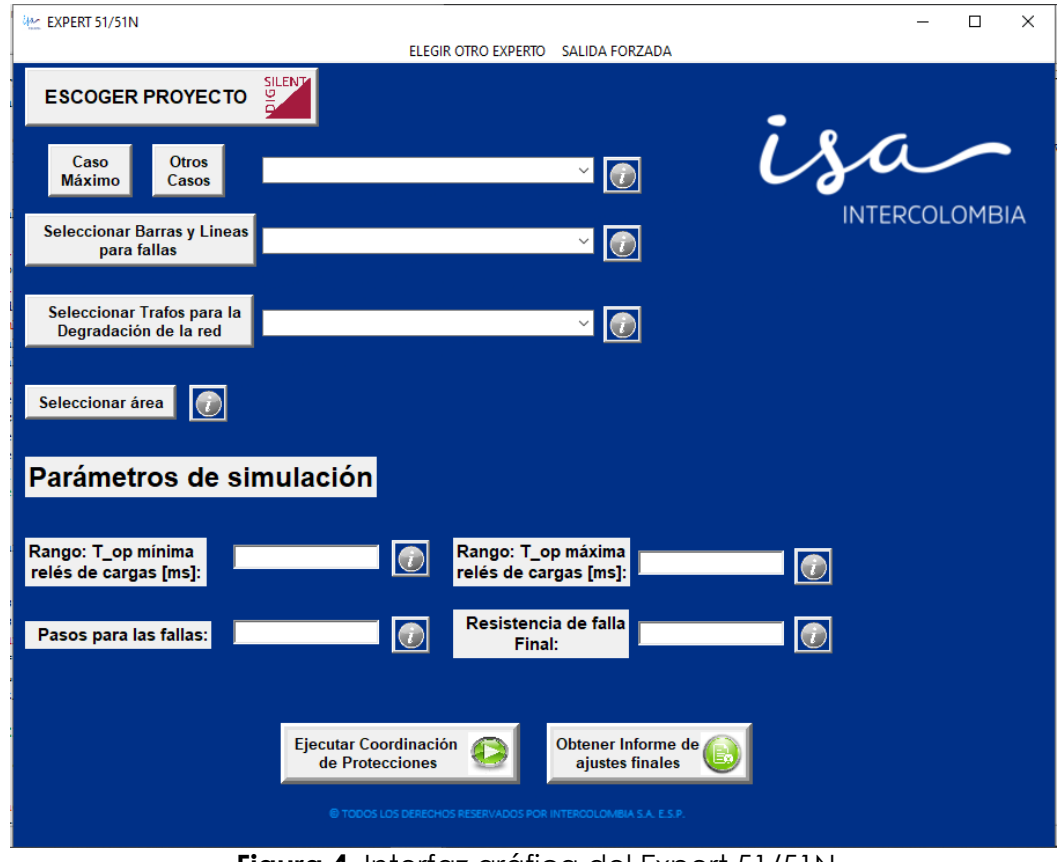

<span id="page-13-1"></span>**Figura 4.** Interfaz gráfica del Expert 51/51N

El usuario selecciona el área de influencia o de interés, y se obtiene los relés de protección que hay en los elementos seleccionados, esto se hizo con el fin de delimitar los relés y que sólo se ajustaran lo que en realidad se necesitan y se involucran en el estudio de coordinación, la selección del área y los relés que detecta el programa se muestra en la figura 5.

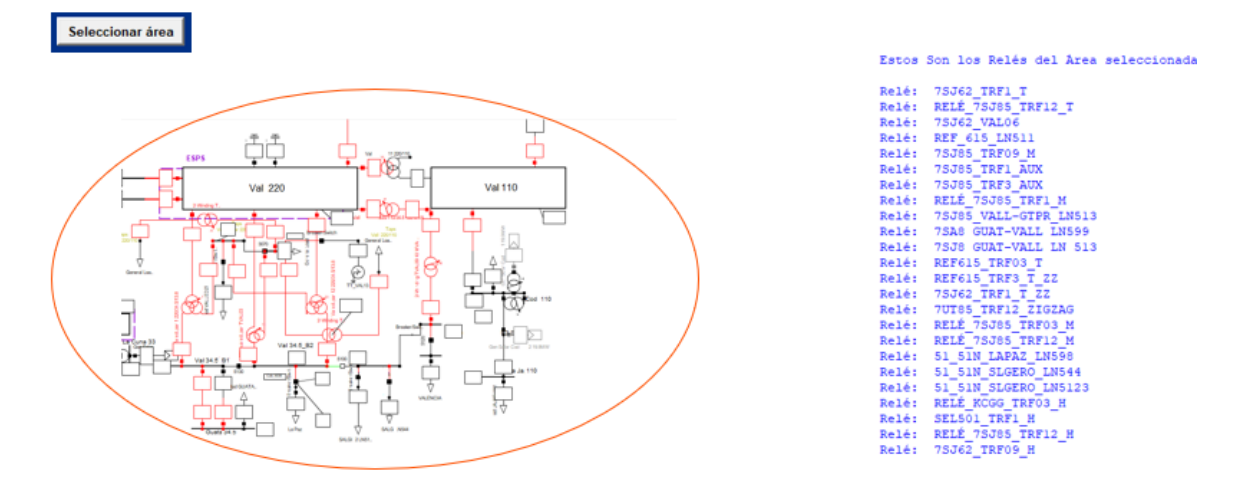

**Figura 5.** Selección del área dónde están los relés de interés en el estudio

<span id="page-14-0"></span>En la figura anterior, se observa, como se obtiene la lista de relés del área de influencia, a estos relés, dados los siguientes estándares de coordinación, se ajustan, dependiendo del tipo de elemento que esté protegiendo el relé.

#### **Sobrecorrientes de fases**

- Transformador = 1.3 Inominal (equipo)
- (sobrecarga de máximo el 30%)
- Línea de transmisión = 1.3 Inominal
- Condensador: 1.1, 1.2 Inominal (equipo)
- Reactor: 1.5 Inominal (Equipo)

#### **Sobrecorrientes de tierra**

- Transformador = 0.4 Inominal (equipo)
- Línea de transmisión: 120 A
- Reactor y condensador: 0.4 Inominal (equipo)

Se ajustan las corrientes de cada relé teniendo en cuenta los criterios anteriores y dependiendo si es función de sobrecorriente de fases o de tierra.

Luego, con los transformadores en paralelo que el usuario seleccionó se ejecutan flujos de potencia, con un transformador fuera de servicio para analizar la sobrecarga de los transformadores en servicio y el perfil de tensión de las barras de los bornes de estos, teniendo en cuenta que no se debe sobrepasar el 100% de cargabilidad y que el perfil de tensión esté entre 0.95 y 1.05 p.u. En la siguiente figura, se observa los transformadores que el usuario debe seleccionar, figura 6, la

tabla que arroja el programa para que el usuario analice los resultados y escoja cuál o cuáles transformadores puede usar para la degradación de la red, figura 7, y las recomendaciones que se le muestran al usuario para que tome la decisión, figura 8.

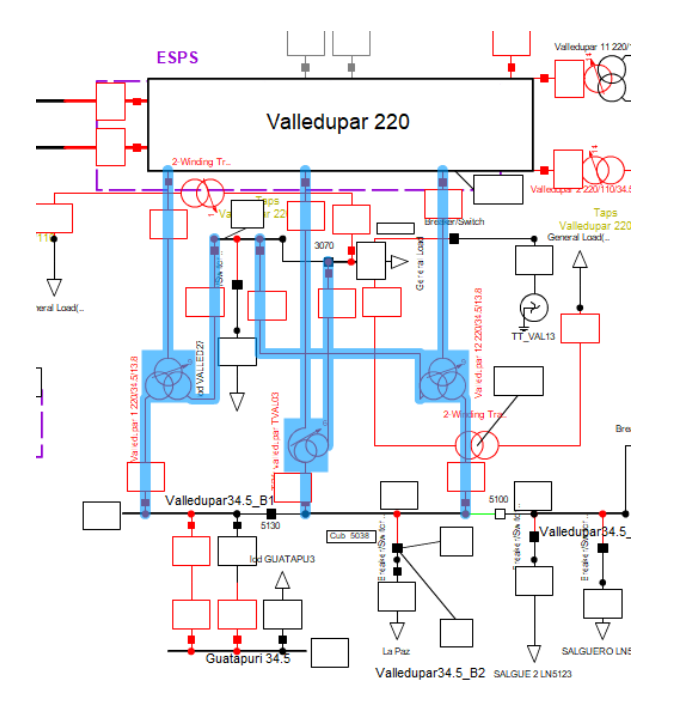

**Figura 6.** Selección de transformadores en paralelo

<span id="page-15-0"></span>

|                                                        | TRfs InServ                                                      | %Load Vou HV | Vpu MV                          | Vpu LV |
|--------------------------------------------------------|------------------------------------------------------------------|--------------|---------------------------------|--------|
| Trf Outserv                                            |                                                                  |              |                                 |        |
| TRfr valledupar TVAL03                                 | Valledupar 1 220/34.5/13.8  151.839  1.02155  0.833733  0.810715 |              |                                 |        |
| TRfr valledupar TVAL03                                 | Valledupar 12 220/34.5/13.8 130.232 1.02155 0.833733 0.810715    |              |                                 |        |
| Valledupar 1 220/34.5/13.8                             | TRfr valledupar TVAL03 65.4728 1.04717 0.987656 0.975509         |              |                                 |        |
| Valledupar 1 220/34.5/13.8                             | Valledupar 12 220/34.5/13.8 96.2896 1.04717 0.987656 0.975509    |              |                                 |        |
| Valledupar 12 220/34.5/13.8 TRfr valledupar TVAL03     |                                                                  |              | 69.3829 1.04573 0.939557 0.9308 |        |
| Valledupar 12 220/34.5/13.8 Valledupar 1 220/34.5/13.8 |                                                                  |              | 99.4151 1.04573 0.939557 0.9308 |        |

**Figura** *7***.** Tabla de resultados de los flujos de potencia

```
SE RECOMIENDA TOPOLOGIAS CON LOS SIGUIENTES PERFILES
PORCENTAJE DE SOBRECARGA (%load) < 100%
PERFILES DE TENSIÓN (Vpu HV) (Vpu MV) (Vpu LV) en un Rango: 0.95 < Vpu < 1.05
Bajo su Criterio y analizando la tabla anterior, escoja los relés a los que se le hará la degradación
de Red
```
**Figura** *8***.** Recomendaciones para el usuario

<span id="page-15-2"></span>La coordinación, se hará estableciendo unas prioridades a los relés, que se dan teniendo en cuenta la proximidad y tipo de elemento que protege cada relé, es decir, si el relé protege una carga y el usuario escogió una barra justo delante de este relé, se establece como prioridad 1, de ahí en adelante, se establecen las demás prioridades haciendo un barrido por cada rama y encontrando los relés que las protegen. De esta forma el o los relés en prioridad 1, son los que primero deben de operar, siguiendo los relés de prioridad 2, luego la prioridad 3 y así sucesivamente hasta la prioridad 6. Esto, se muestra en la figura 9, dónde el usuario escoge diferentes barras para las fallas y se hallan las prioridades para la barra 1 (selección 1), ya que esta es la más cercana a una carga. Cabe resaltar que el código dependiendo de la ubicación de la falla, encontrará prioridades, y no necesariamente deben ser iguales, como se mencionó, se establecen cumpliendo las condiciones explicadas.

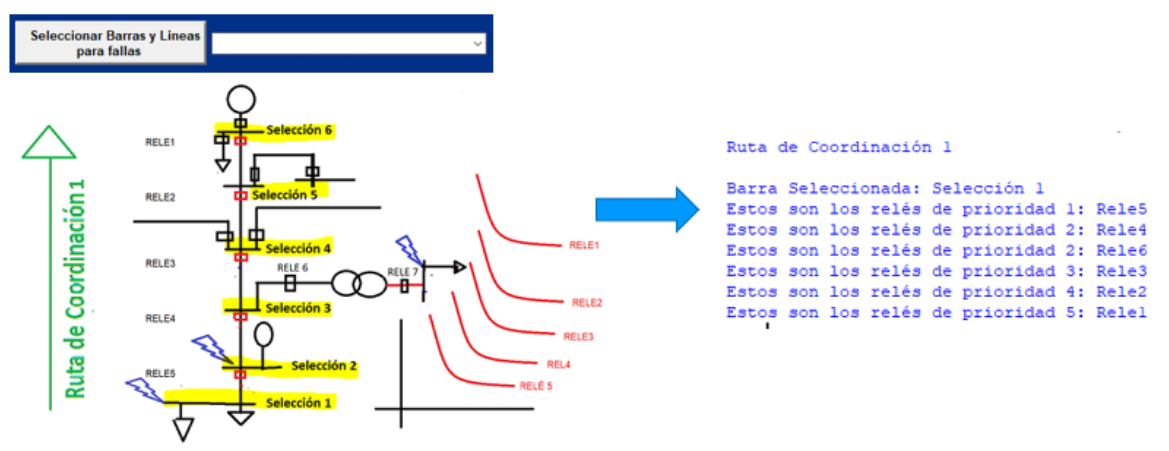

<span id="page-16-0"></span>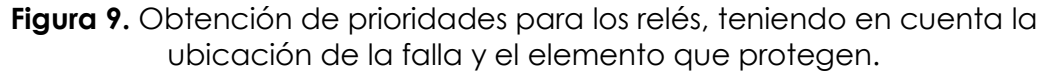

Después de obtener las prioridades, ajustado los relés, escogido los transformadores para la degradación, se procede a realizar la coordinación. Esta se hará por medio de un recorrido constante del código de unos criterios de coordinación, primero, revisando que los relés de prioridad 1 cumpla con el rango de tiempo de operación que el usuario le asignó inicialmente, ese rango, usualmente está entre 150 y 300 o 150 y 250 milisegundos [ms], después, los relés de la prioridad 2, deben operar por lo menos, 200 milisegundos por encima del tiempo de operación de los relés de prioridad 1; así mismo, si hay varios relés en la prioridad 2, y si estos protegen transformadores, deben tener un tiempo entre relés de al menos 100 milisegundos. De la misma manera, los relés de prioridad 3 deben operar como mínimo 200 milisegundos por encima del tiempo de operación de los relés de la prioridad 2, y cumplir con los 100 milisegundos entre ellos si protegen transformadores, y así sucesivamente las demás prioridades, a estos criterios los llamamos criterios completos y se tiene en cuenta sólo para la primera ubicación; para las demás ubicaciones, sólo se verifica que entre prioridades se respete los 200 milisegundos, es decir, ya no se tiene en cuenta los 100 milisegundos entre relés de la misma prioridad.

La coordinación es un proceso iterativo, pues se tiene en cuenta, cada uno de los casos de estudio, cada degradación de la red, es decir, dependiendo de cuántos transformadores el usuario escogió, se pone fuera de servicio un transformador y se analiza la coordinación, luego se pone fuera de servicio el otro y en servicio el anterior, y por último la red con todos los transformadores en operación, además, se tiene en cuenta cada una de las ubicaciones de falla, y cada resistencia de falla.

En la figura 10, se observa una explicación general de la programación de la función de coordinación, se empieza con el primer caso de estudio, se saca de servicio un transformador, y se empiezan a hacer fallas en cada ubicación de falla y se verifica la coordinación, si hay un cambio en el dial o la curva del relé, que es lo que se busca en el momento de coordinar, se debe devolver al inicio de todo, en la gráfica marcada con el número uno, para verificar si con esos cambios (dial o curva) no hay una descoordinación, si cumple con los criterios, pasa a la siguiente ubicación y así sucesivamente va calculando y verificando que coordine y si hay algún cambio, reinicia todo y empieza de nuevo, hasta que no haya más cambios y recorra todos los escenarios.

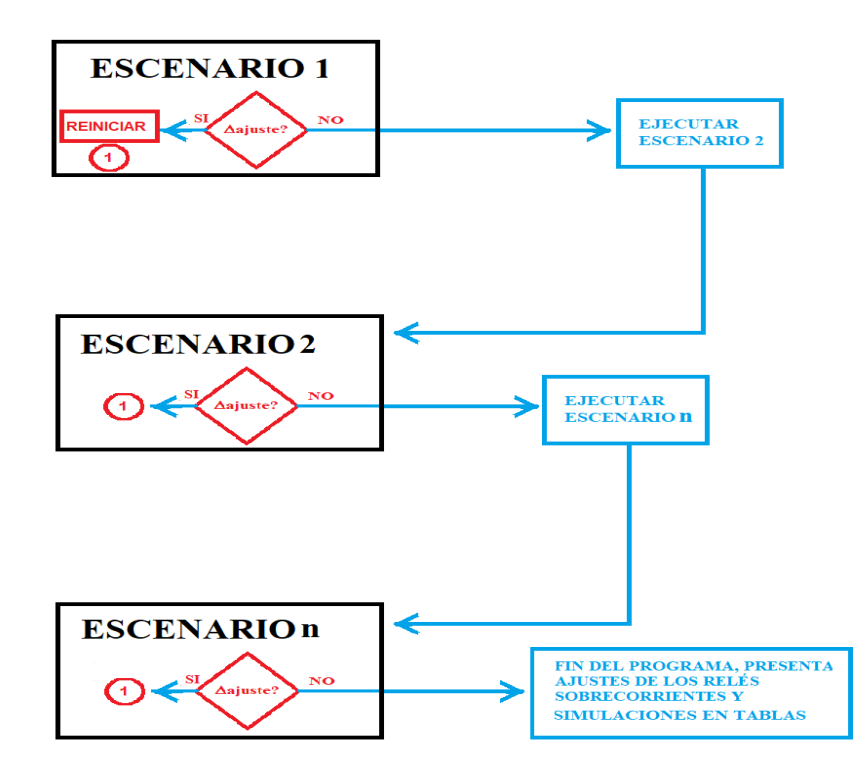

<span id="page-17-0"></span>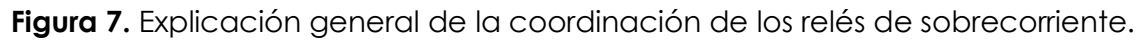

Así mismo, pero de forma más detallada, se muestra en la figura 10, como coordina el programa para cada ubicación. Empieza en la primera ubicación, para el caso de máxima generación, con un transformador por fuera de servicio y con resistencia igual a cero; en esa ubicación se realizan las fallas trifásicas, bifásica a tierra, monofásica y bifásica. Se coordina para cada tipo de falla, y si hay algún cambio, reinicia de nuevo, y verifica si este cambio no descoordina las primeras fallas, es decir, que cumpla los criterios de coordinación, luego, si cumple pasa a la segunda ubicación, con el mismo caso de estudio, el mismo transformador por fuera, hace las 4 tipos de falla para la resistencia igual a cero, si no hay cambios

sigue con la tercera ubicación, si hay cambios, se devuelve a la primera ubicación a verificar, y así sucesivamente, hasta que no haya más cambios para todas las fallas con resistencia igual a cero, luego, se cambia de transformador fuera de servicio y se hace las mismas fallas, y así para las diferentes transformadores y luego para la red completa, si no hay cambios, entonces se pasa al siguiente valor de resistencia, y de esta forma se va haciendo el proceso iterativo, hasta que cumpla todo y se cambie el caso de estudio y cumpla y se cambie al último caso de estudio y si con todo esto, no hay más cambios, significa que el programa realizó la coordinación con éxito.

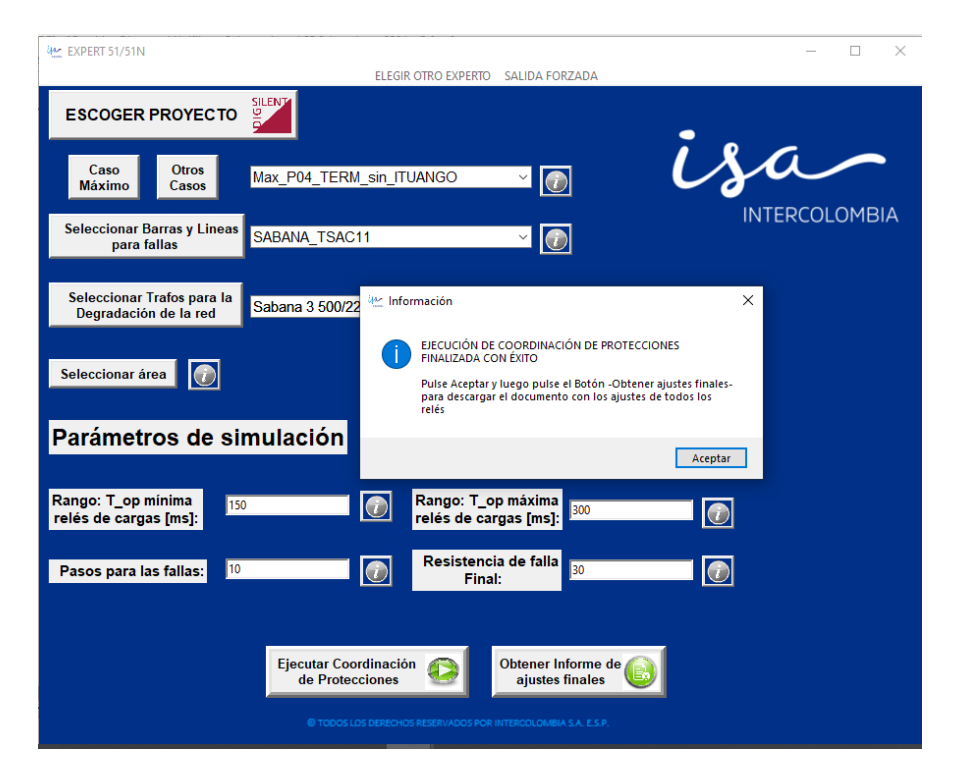

**Figura 8.** Explicación detallada por ubicación, degradación y valor de resistencia de la coordinación de los relés de sobrecorriente

<span id="page-18-0"></span>Al final, el programa avisa que coordinó exitosamente, figura 11, guarda en una carpeta los archivos en formato xlsx, con cada una de las fallas, de tal manera que el usuario la pueda verificar, que no hay una descoordinación ante ninguna falla, como son muchos las combinaciones de falla, como se explicó anteriormente, así mismo son la cantidad de archivos, como se muestra en la figura 12.

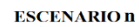

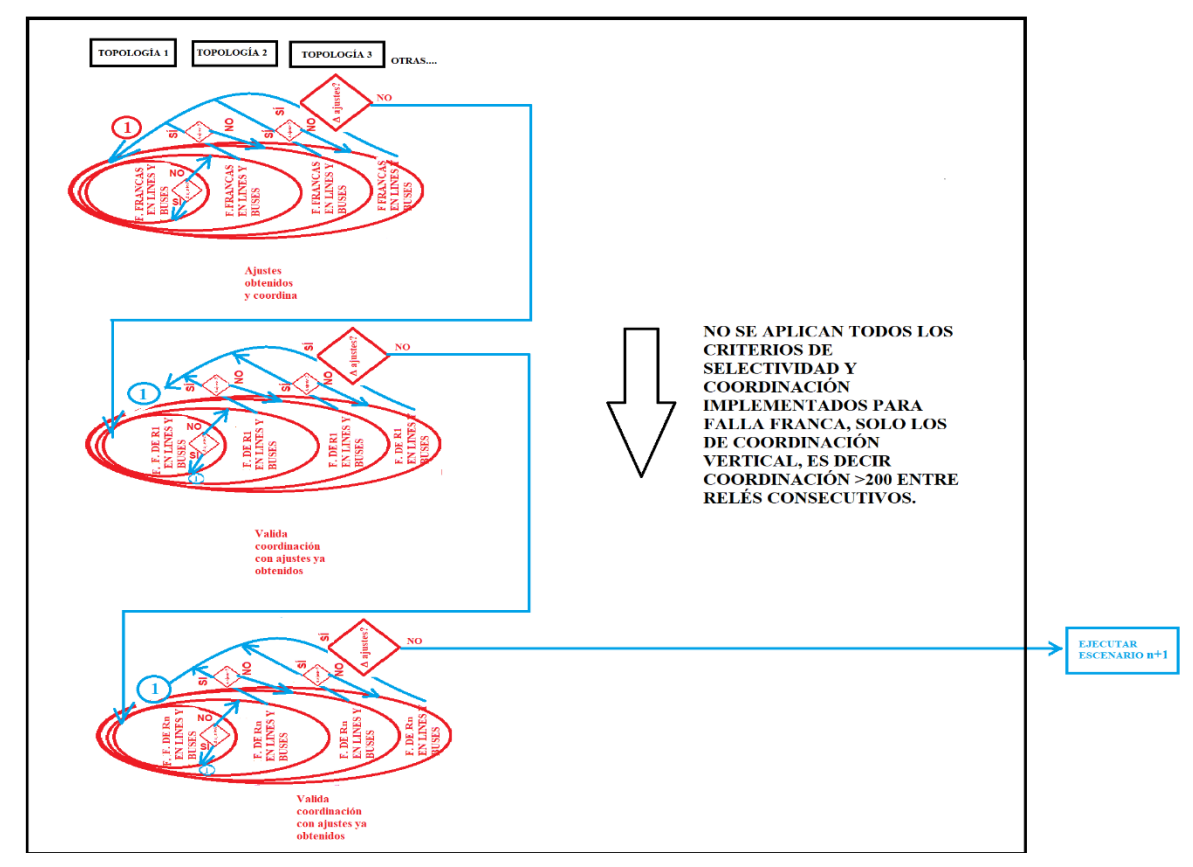

<span id="page-19-0"></span>**Figura 9.** Aviso de la interfaz sobre coordinación exitosa.

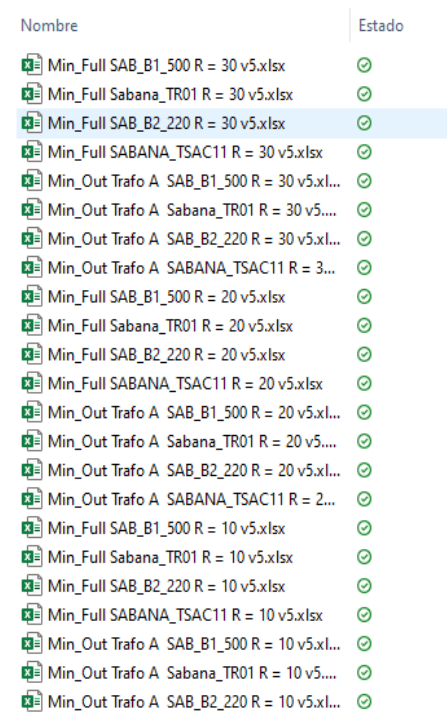

#### <span id="page-20-0"></span>**Figura 10.** Archivos con los resultados obtenidos por el programa para cada ubicación.

Como se puede observar en la figura 13, el programa guarda cada una de las iteraciones que hace en un archivo diferente, por lo que serán n archivos por n iteraciones, cada iteración se puede diferenciar en el nombre del archivo como v1, v2, v3, vn; dónde vn es la última iteración, en la cual no se presentó ningún cambio en los ajustes, por lo que si se desea analizar los resultados finales de cada iteración, se deben abrir sólo los archivos que tengan el mayor número acompañando a la letra uve 'v', los demás archivos, presentan cambios en los ajustes. La forma como se puede entender el nombre de cada archivo se explica en la figura 14.

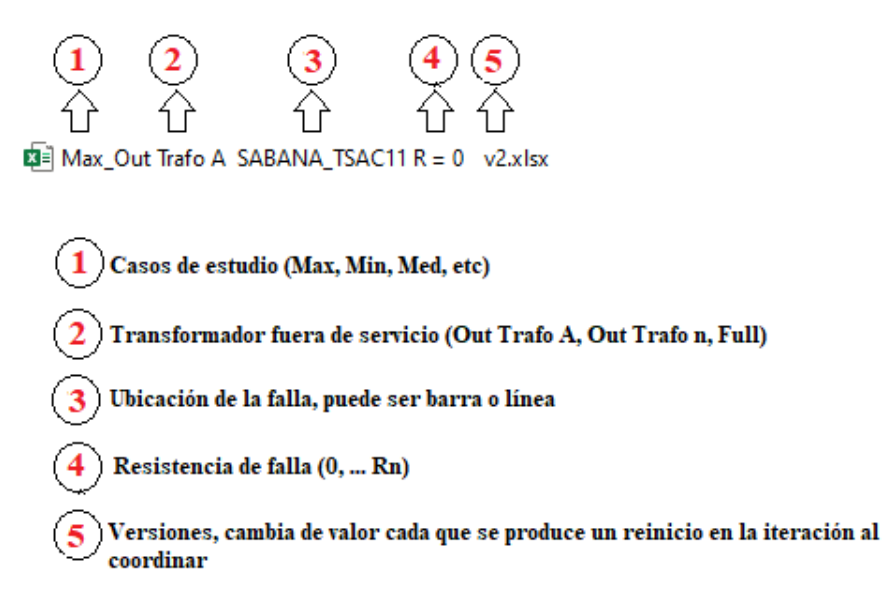

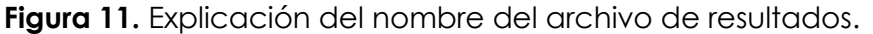

<span id="page-21-0"></span>El contenido de cada archivo, se muestra en las tablas 4 y 5. En la tabla 4, se muestra el contenido de uno de los archivos que se muestran en la figura 11, es un archivo que contiene todos los ajustes y cálculos de cada relé en una ubicación, se puede observar por hojas de cálculo, los resultados para cada tipo de falla, se muestran los ajustes de cada relé, como también las corrientes de falla para cada tipo de falla, también, si la función de sobrecorriente es de fases o de tierra y estas a su vez son direccionales (67 o 67N) o no direccionales (51 o 51N), un tiempo adicional por encima de la curva que se le suma a los relés 67N, los tiempos de operación ante la falla tanto el que calcula Digsilent, como el que se calculó por medio del programa para agilizar los cálculos y tiempo de procesamiento de máquina , se muestra la relación de transformación del transformador de corriente asociado al relé, el caso de estudio, el tipo de curva y una variable que es la razón de la corriente de falla y la corriente de ajuste de cada relé, los cálculos se hacen aparte para la función de sobrecorriente de fases y de tierra, por último, en la última columna, se muestra el tiempo final de coordinación para cada tipo de falla, dónde se puede evidenciar la coordinación de los relés, ya que se muestra que operan según las prioridades y criterios que se establecieron.

En la tabla 5, se muestra el archivo con los ajustes finales para cada relé, las curvas, las corrientes de ajuste, el tipo de función, el tiempo adicional y los diales para cada función de fases o tierras.

### *Tabla 4. Resultados para cada falla de los archivos obtenidos que se muestran en la figura 11.*

<span id="page-22-1"></span><span id="page-22-0"></span>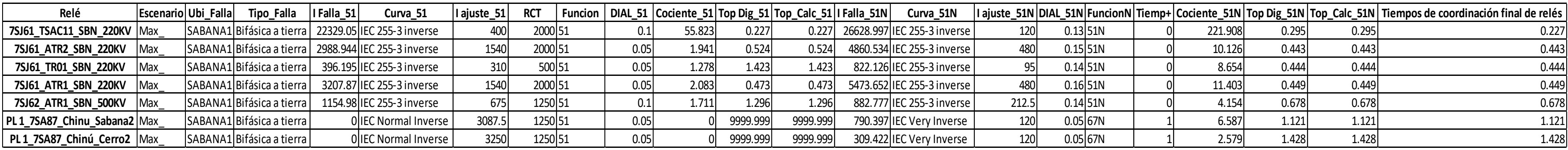

*Tabla 5. Ajustes Finales de los relés en la coordinación de protecciones*

<span id="page-22-2"></span>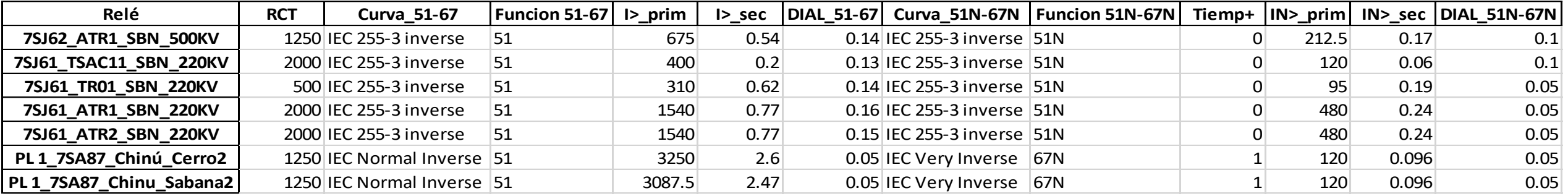

*Tabla 6. Zoom a Tabla 4 para mostrar tiempo final de operación*

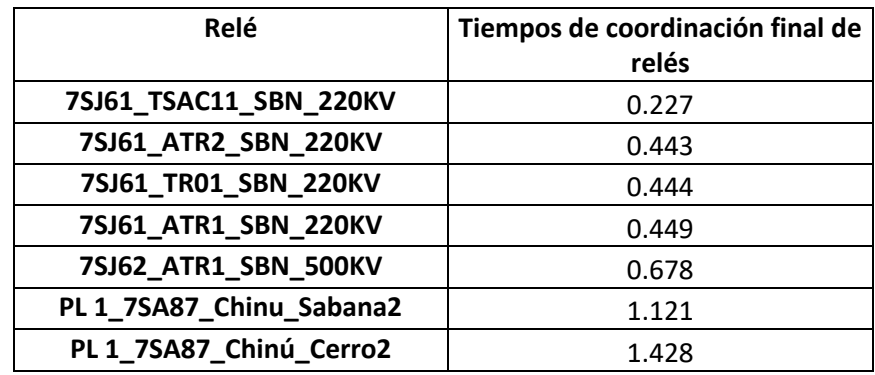

En la tabla 6, se puede observar, para una falla bifásica a tierra, en el caso de máxima generación en el barra de Sabana1, la coordinación para cada relé, Sabana 1 es una barra que se encuentra en una frontera con una carga, por lo que el primer relé que aparece en la tabla, es el que protege esa carga, y este a su vez será la prioridad 1, por lo que opera dentro del rango que el usuario ingresó (150-300 ms), los siguientes relés que operan son los de un devanado de 200 kV, que son la prioridad 2, se observa una diferencia entre prioridad 1 y 2 de más de 200 ms, luego la prioridad 3 será el relé del devanado de 500 kV y por último la prioridad 4 será para los relés que tienen la función 67N activa, es decir son direccionales, estos relés tienen el segundo adiciones que se le suma a la carga, por lo que operarán por encima de 1 segundo. Se logra evidenciar la coordinación de cada prioridad. Así mismo, se pueden revisar los demás archivos y encontrar la correcta coordinación, con lo que confirma que se ajustó bien cada relé.

#### 6.2 Sistema experto Expert 21

<span id="page-23-0"></span>Para el sistema Expert21, como se mencionó anteriormente es un proyecto, que necesitaba corregir algunos aspectos del código para obtener mejores resultados y, además, hacerle pruebas en diferentes bases de datos, por lo tanto, gracias a las capacitaciones, se logró entender el funcionamiento del programa, editarlo y hacer varias pruebas. Lo primero que se hizo y con el fin de tener interfaces parecidas ya que son para relés de protección, se optó porque tuviesen el mismo estilo que el Expert51/51N. En la figura 15, se observa la interfaz inicial del programa, y en la figura 16, se observa cómo se editó, añadiéndole el mismo estilo del experto de sobrecorrientes, y haciéndola más amigable.

<span id="page-24-0"></span>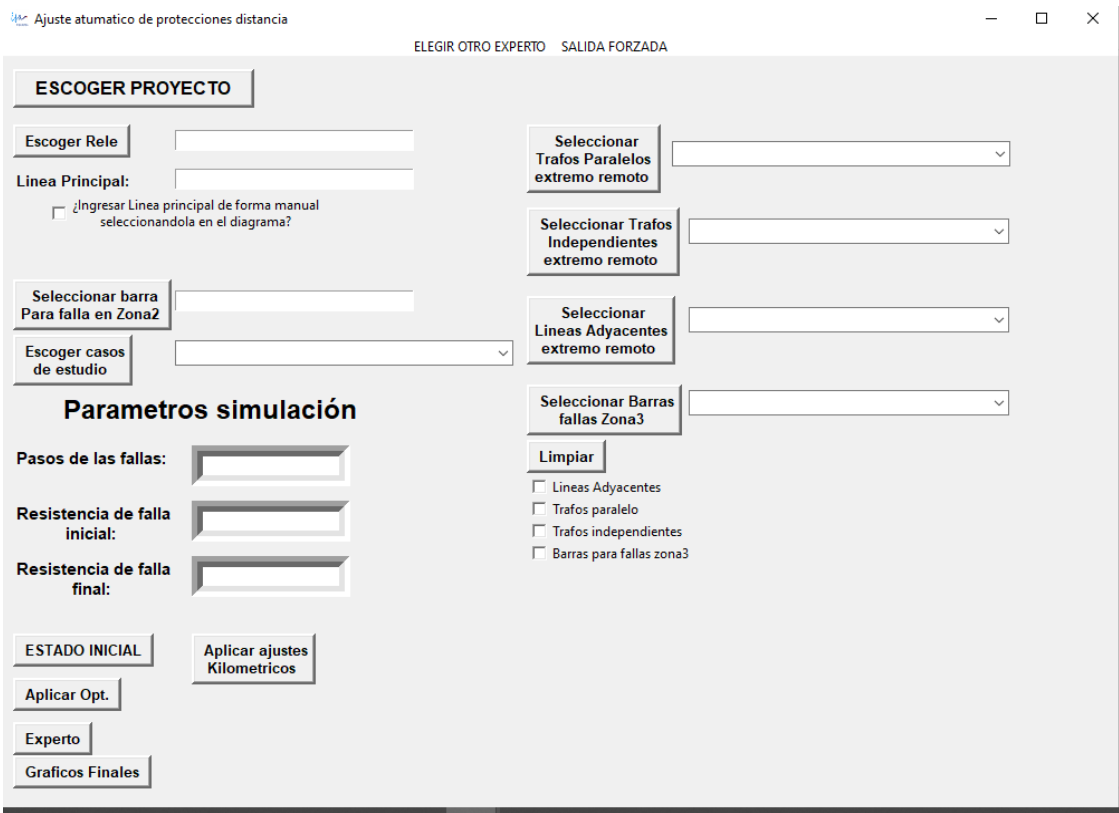

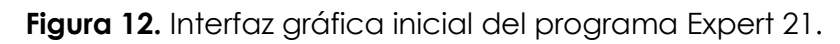

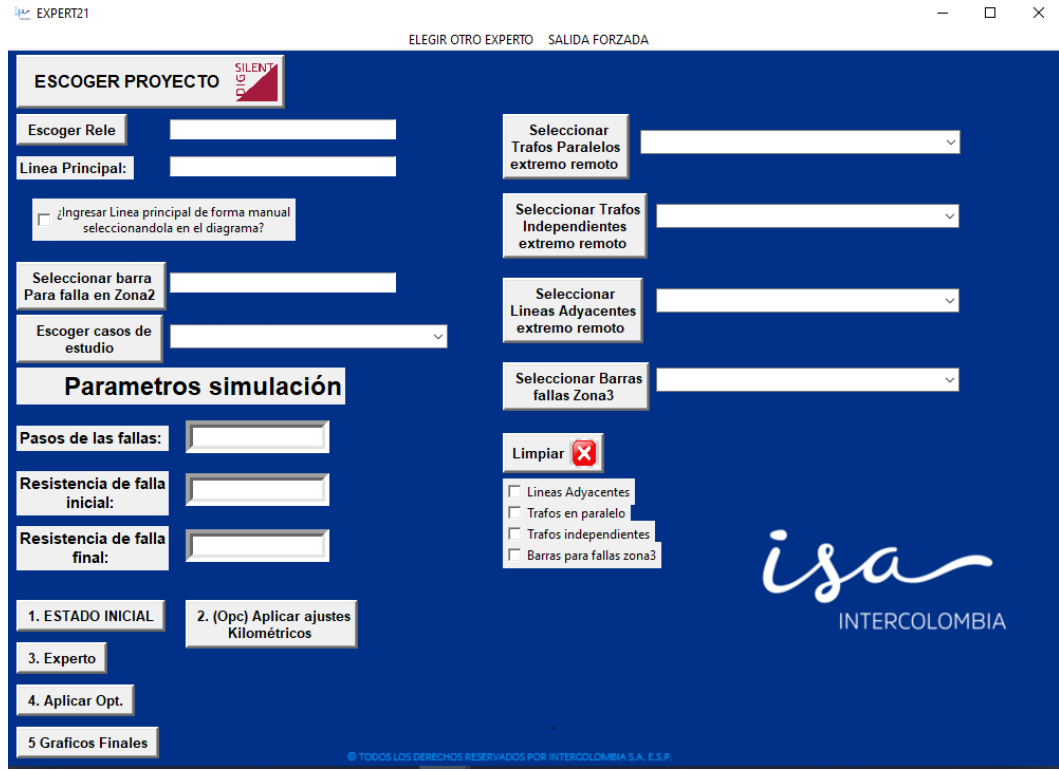

<span id="page-24-1"></span>**Figura 13.** Interfaz gráfica Final del programa Expert 21.

En la figura 16, se observa una interfaz más personalidad con el color y logo de la empresa, así como botones con numeración para que el usuario conozca el orden como debe diligenciar la interfaz, también se añadieron botones de ayuda, para darle información al usuario.

Se mejoró el programa, permitiendo que las gráficas finales y el informe final sea más claro y tenga toda la información necesaria para corroborar un estudio, se hicieron varias pruebas al código, comparándolas con estudios ya hechos por el asesor. En la figura 17, se observar una comparación de los resultados del expert21 con un estudio hecho por el asesor.

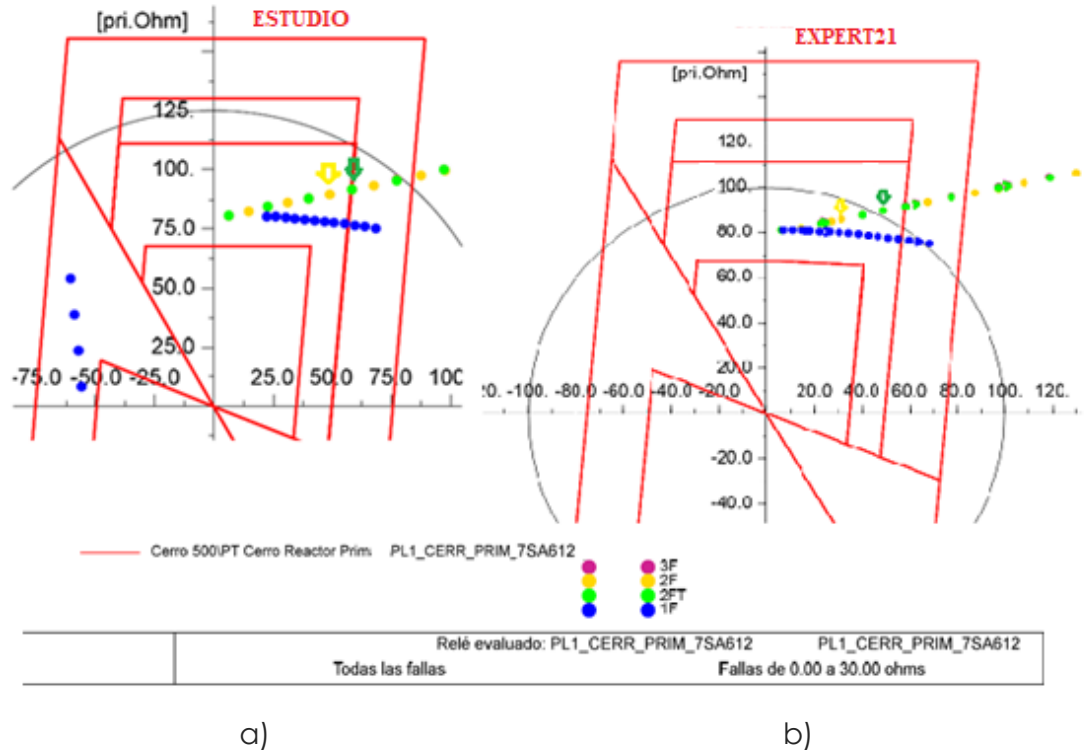

<span id="page-25-0"></span>**Figura 14.** Resultados Expert21, a) Estudio hecho por el asesor, b) Estudio que arroja el expert21.

La figura 17, muestra en a) un estudio que realizó el asesor a un relé Siemens 7SA612, relé de distancia en la línea Cerro-Prim, el relé se encuentra en el extremo de la subestación Cerro, y en b) la misma topología para el Expert21 en el que programa hace un barrido de resistencias de 0 a 30 ohmios con pasos que el usuario asignó. Se observa que las zonas que calculó el programa coinciden con las del estudio, tanto el alcance reactivo como el alcance resistivo de cada zona se muestra en la tabla 7.

|                       | <b>ESTUDIO</b>                | <b>EXPERT21</b> | Error [%] |
|-----------------------|-------------------------------|-----------------|-----------|
| <b>VARIABLE</b>       | VALOR [ $\Omega$ PRIM] y [°]* | VALOR [Ω PRIM]  |           |
| Alcance Reactivo Z1   | 68.7                          | 67.2            | 2.18      |
| Alcance Resistivo Z1  | 36                            | 35              | 2.78      |
| Ángulo inclinación Z1 | 0                             | 3               |           |
|                       |                               |                 |           |
| Alcance Reactivo Z2   | 124                           | 111.1           | 10.4      |
| Alcance Resistivo Z2  | 50                            | 49.6            | 0.8       |
|                       |                               |                 |           |
| Alcance Reactivo Z3   | 131                           | 130.2           | 0.61      |
| Alcance Resistivo Z3  | 50                            | 49.6            | 0.8       |
|                       |                               |                 |           |
| Alcance Reactivo Z4   | 131                           | 130.2           | 0.61      |
| Alcance Resistivo Z4  | 50                            | 49.6            | 0.8       |
|                       |                               |                 |           |
| Alcance Reactivo Z5   | 156                           | 155.6           | 0.26      |
| Alcance Resistivo Z5  | 75                            | 75.1            | 0.13      |

<span id="page-26-0"></span>*Tabla 7. Tabla comparativa de resultados para las zonas del relé, en el estudio del asesor y los resultados del Expert21*

En la tabla 7, muestra cada uno de los valores de alcance resistivo (líneas verticales de la figura 15) y el alcance reactivo (Líneas horizontales de la figura 15), para cada zona del relé, podemos observar que los valores son muy similares en ambas columnas, en la última columna se observa el error porcentual entre el estudio y el resultado del programa.

#### <span id="page-27-0"></span>**7. Conclusiones**

- Se programó un experto que es amigable con el usuario, permitiendo al usuario escoger la topología deseada y los ajustes iniciales, además orienta al usuario como usar el programa y entrega resultados de forma ordenada en carpetas en el sistema de archivos del computador.
- Se obtuvo unos ajustes muy finos para los relés de sobrecorriente para el Expert51/51N, ya que este hace cálculos teniendo en cuenta cada condición, casuística y decimal.
- Se mejoró considerablemente el tiempo en el que se obtiene los resultados para un estudio de protecciones, ya que, para un analista, obtener estos resultados le lleva aproximadamente de cuatro a cinco días, mientras que el programa, obtiene estos resultados menos de un 1 día (5-6 horas).
- Se obtuvo mejores resultados para el Expert21 ya que haciendo las pruebas se mostró resultados muy buenos, teniendo en cuenta que estos resultados son más finos por ser calculados por la máquina, por lo tanto, son más confiables e inducen menos al error.
- Con estos dos programas expertos, se optimiza más todo el proceso para la obtención de los ajustes para un estudio de coordinación de protecciones, mejorando los resultados y disminuyendo el tiempo empleado para la ejecución de estos estudios.

#### <span id="page-28-0"></span>**8. Referencias Bibliográficas**

[1] C. Inope, «Coordinación de la protección del sistema eléctrico 66 kV corongo - pallasca.» Universidad Nacional de Ingeniería, 1998.

[2] C. Zapata, «Coordinación de relés de sobrecorriente en sistemas radiales utilizando programación lineal». Universidad Tecnológica de Pereira, 2014.

[3] «¿Cuál es la utilidad de un estudio de coordinación de protecciones eléctricas?», *Radthink S.A. de C.V.*, oct. 25, 2019. https://radthink.com.mx/cuales-la-utilidad-de-un-estudio-de-coordinacion-de-protecciones-electricas/ (accedido nov. 12, 2020).

[4] R. A. H. Isaza, «Coordinación de relés de sobrecorriente en sistemas de distribución con penetración de generación distribuida», p. 57, 2015.

[5] Zapata, C.J., "Protección de Sistemas de Transmisión y Distribución de Electricidad", Universidad Tecnológica de Pereira, Pereira, Colombia, 2010. [6] Norma ANSI/IEEE C37.2.

[7] Blackburn, J. L., "Protective Relaying: Principles and Applications", Third Edition, CRC Press, 2006.

[8] Sharaf, H. M., Zeineldin, H. H., Ibrahim, D. K.; El-Zahab, E. E., "Directional Inverse Time Overcurrent Relay for Meshed Distribution Systems with Distributed Generation with Additional Continuous Relay Settings", Developments in Power System Protection, 12th IET International Conference, 2014

#### <span id="page-28-1"></span>**9. Anexos**

**ANEXO 1**. En este archivo se encuentran todos los ajustes finales de los relés de sobrecorriente que arroja el experto para el estudio de coordinación.